# <sup>-</sup> support

We can assist you when you need to buy new IT equipment and install any programmes you might need. When you encounter IT problems in your day-to-day work, we are ready to assist you.

#### Find guides at www.en.its.aau.dk

NEW STUDENT?<br>GET STARTED WITH MOODLE, WIFI-SETUP, USER NAME ETC.  $\bullet$ IT SYSTEMS AND<br>INSTRUCTIONS **MOST VISITED CONTACT ITS** support@its.aau.dk  $W1-F1$ FIND INSTRUCTIONS FOR THE IT MAIL > +45 0040 2020 AAUCARD > Monday-Thursday: 8.00 - 15.30<br>Friday: 8.00 - 15.00 **HANGE PASSWORD CHPPOP**  $00015.5$ 

#### Send us an email at support@its.aau.dk

Call us on (+45 9940) 2020 – the phones are open Mondays to Thursdays from 8:00-15:30 and Fridays from 8:00-15:00

Visit one of our six local service desks in Aalborg, Esbjerg and Copenhagen – find locations and opening hours at www.en.its.aau.dk/support

# support

### AAU It Services And the Control of the Control of AAU It Services AAU It Services AAU It Services

# Purchasing IT equipment

When you need a new computer or tablet for work purposes, we will purchase it for you.

#### View our products and order

You can see all the products we offer in our buyer's guide (only in Danish) and order IT equipment by filling in the purchase form (also in Danish). Institutes and departments that use FI&D must also use FI&D when procuring IT equipment.

All purchases must of course be made in agreement with your unit/department.

You will find the Danish buyer's guide and purchase form at www.its.aau.dk/indkoeb

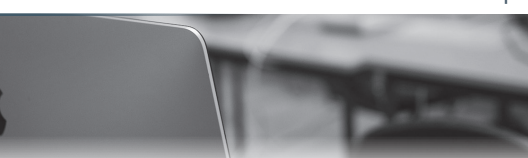

#### Purchasing mobile phones

Telephones, subscriptions, mobile broadband<br>etc. must be ordered from the person respon-<br>sible for telephony at your unit or department.<br>A list of these persons can be found on the etc. must be ordered from the person responsible for telephony at your unit or department. A list of these persons can be found on the Danish intranet: www.telefoni.aau.dk

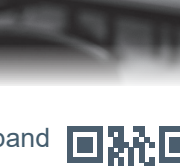

telephony

purchasing

口祭口

# Getting started

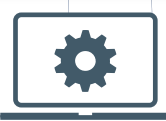

## Email

The first time you log on to your standard Windows computer, this must be connected to the AAU cable network on campus. Your email has already been set up.

Read about email configuration on a Mac and other devices at www.its.aau.dk/mail

# Wi-fi

Use the AAU-1x network when you are on campus. Read about our wireless network at www.en.its.aau.dk/instructions/wifi/

#### Print

You can add printers by following the instructions at www.its.aau.dk/print

#### Change your password

It is AAU policy that all staff must change their password at least every six months. You will find instructions for changing your password on www.its.aau.dk/adgangskode/